# evrim

# **İTHALAT**

# **GELİŞTİRMELER**

- **1.** İthalat Sistemi > Aktarımlar > Excelden beyanname aktar işlemlerinde aşağıdaki değişiklikler yapılmıştır.
	- Sistem exceldeki ilk boş satıra kadar aktarım yapılacaktır.
	- Boş satırdan sonraki satırlardaki veriler aktarıma dahil olmayacaktır.
	- Aktarım işlemi tamamlandığında "XXX satırın aktarımı tamamlandı" bilgilendirme mesajı gelecektir
- **2.** İthalat Sistemi > Firma Menü > İzleme ekranına Log butonu eklenmiştir. Yükleme - iş emri izleme ekranında yapılan iptal işlemlerinin log bilgileri tutulacaktır.
- **3.** İthalat Sistemi > İthalat Beyannamesi > Sayfa 2 gtip silinip tekrar yazıldığında otomatik olarak tarife çalıştırma işlemi yapılacaktır.
- **4.** İthalat Sistemi > Veri Girişi > İthalat Beyannamesi > Sayfa 2 > Edi Belge ekranında gümrükten gelen belgelerin silme işlemi için yetki tanımlaması yapılmıştır. Users > Sistem > Çoklu Yetki girişi > İthalat Sistemi > Edi Belge Silme Yetkisi alanına yetki verilmesi durumunda silme işlemi yapılabilecektir.
- **5.** İthalat Sistemi > Veri Girişi > İthalat Beyannamesi > Gümrükten Gelen Cevap Ekranında belge aktarma işlemlerinde hızlandırma çalışması yapılmıştır.
- **6.** İthalat Beyannamesi > Kopyala butonu > Edi Belge Kopyala butonu ile oluşturulan dosyada **0819** belgesi var iken kontrole gönderilir, Gelen cevapta **0819** gelir ise belge aktarma işleminde **0819** belgesi gümrükten geldi olarak işaretlenecektir.

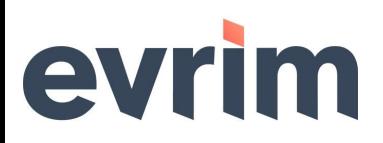

#### **HATALAR**

**1.** Edi Belgesinde Y olarak işaretlenen 0301 belgesi bulunan beyannamelerde tescile gönderim yapılırken gelen "Edi Belgede 0301 var ancak beyanname ATR değil" hatası düzeltilmiştir.

# **İHRACAT**

# **GELİŞTİRMELER**

- **1.** İhracat Sistemi > Aktarımlar > Excelden beyanname aktar işlemlerinde aşağıdaki değişiklikler yapılmıştır.
	- Sistem exceldeki ilk boş satıra kadar aktarım yapılacaktır.
	- Boş satırdan sonraki satırlardaki veriler aktarıma dahil olmayacaktır.
	- Aktarım işlemi tamamlandığında "XXX satırın aktarımı tamamlandı" bilgilendirme mesajı gelecektir

## **HATALAR**

- **1.** İhracat Sistemi > Veri Girişi > Teşvik girişi ekranında değiştirilen teşvik miktar ve tutar bilgileri İhracat Sistemi > Sorgulama > Teşvik Sorgulama ekranında güncelleyememe hatası düzeltilmiştir.
- **2.** İhracat Sistemi > Veri Girişi > İhracat Beyannamesi 3151 yada 3153 rejimli dosyalarda içerisinde F8 TCMB kapatma işlemi yapılırken rejim bilgisi silinme hatası düzeltilmiştir.
- **3.** İhracat Sistemi > Veri Girişi > İhracat Beyannamesi ekranında; 3153 rejimli beyannamelerde tamam butonu ile kaydetme aşamasında gelen "**3153 rejimi için Muafiyet**

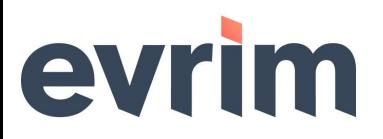

#### **KIHR ise Menşe 052 olmalıdır. Devam etmek istiyor**

**musunuz?**" uyarıda tamam butonu ile işleme devam edilmesi durumda beyannamenin kaydedilmeme sorunu düzeltilmiştir.

#### **MUHASEBE**

#### **GELİŞTİRMELER**

**1.** Muhasebe Sistemi > Veri Girişi > Fatura Girişi ekranında kesilen toplu fatura fişleri içerisinde kdv'si sıfır kalemler için 391 Kdv hesapları olmayacaktır.

### **HATALAR**

**1.** Muhasebe Sistemi > Veri Girişi > Gider Fatura Girişi fatura oluşturulup muhasebeşlir işlemi yapılmamış durumda iken dizin ekranında muhasebeleştiren ve muhasebeleştirme tarihinin dolu gelme hatası düzelmiştir.

## **DENİZ KARA NAKLİYE**

## **GELİŞTİRMELER**

**1.** Deniz Kara Nakliye Sistemi > Kara > İthalat ekranında Yükler bölümündeki İç Nakliye aktarım butonu ile aktarım işlemlerinde Mal kalemlerinde bulunan Adet, Kilo, En, Boy, Yükseklik verilerinin aktarımı sağlanacaktır.

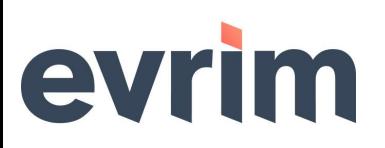

## **SERBEST BÖLGE**

#### **GELİŞTİRMELER**

- **1.** Serbest Bölge > Sistem>Yurtiçi Müşteri>XLS Ayar formunda Aktarım tipi Serbest Bölge Stok Girişi(S) aktarımlara V= Mal Kodu alanı eklenmiştir.
- **2.** Serbest Bölge > Aktarımlar > Stok Girişi ekranına mal kodu sütunu eklenmiştir.

### **ÖZET BEYAN**

### **GELİŞTİRMELER**

**1.** Özet Beyan > Veri Girişi > Özet Beyan > Dizin > Detay Sorgula ekranında Marka Ve Acente sütunu eklenmiştir.